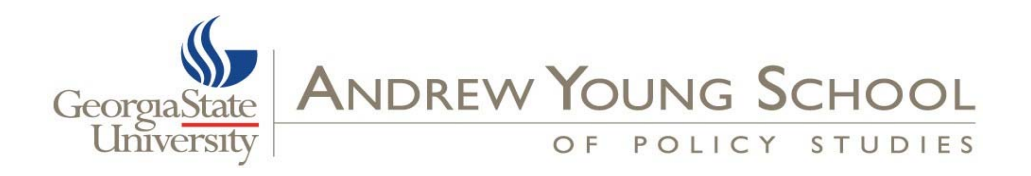

## **How to Remove the Emergency Contact Hold**

*As soon as you are accepted, an Emergency Contact Hold is automatically placed on your record.* 

## **Instructions To Remove the Hold:**

- 1. Login in **PAWS** at https://paws.gsu.edu/
- 2. Select the **Enrollment** Tab at the top of the webpage.
- 3. Click the **Change Emergency Contact Information** that will be found once you scroll down to Update/Request Student Record.
- 4. Click the **Update Emergency Contacts Select Contact** link. **A minimum of two contacts required** for Emergency Contact info:
	- **Your personal contact information** (how the University can contact you in case of a campus emergency) with the "Relationship" type of *Reach Me in Emergency***.**
	- **One other person's contact information** (how the University needs to contact your relative, friend, etc. in case of an emergency involving you) with the appropriate "Relationship" type.
- 5. Once you have entered both types of contacts and saved them, click **Remove Hold** and the hold will be removed.
	- **Note for International Students:** 
		- If you only have an international phone number, leave area code and phone number blank before submitting changes.
		- Once you have submitted this, go to the "Personal Information Menu" in GOSOLAR and add the international phone number for your emergency contact under "Change Address(es) and Phone(s)."